病院・療養病床を有する診療所の病院報告ご担当者の方へ

# 病院報告の調査票が インターネットで提出できます!

病院報告の調査票は、平成 22 年4月から「政府統計共同利用システム(オンライン 調査システム)」を利用したオンライン報告が可能となっています。

# オンライン調査システムを使うためには・・・?

 ☆以下のパソコン環境が必要です。最新の状況は、「政府統計オンライン調査総合窓口([e-survey](https://www.e-survey.go.jp/))」 の「推奨環境」を御確認ください。

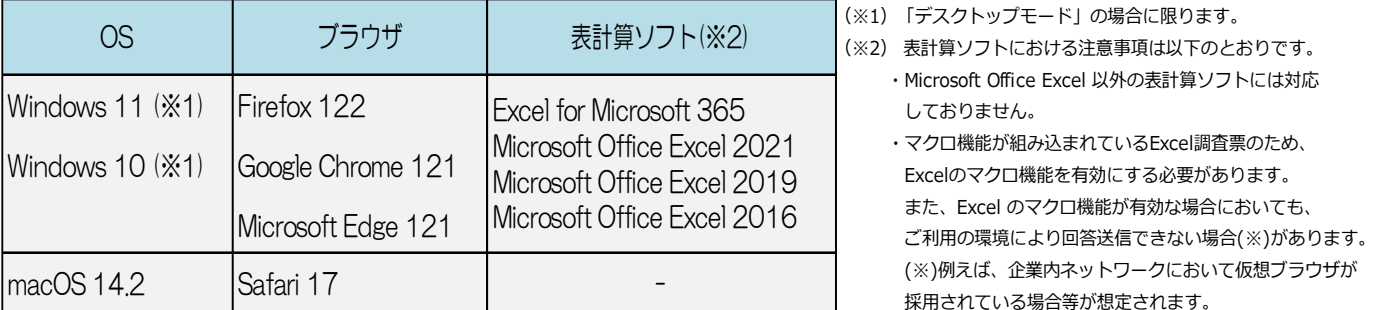

病院報告のオンライン調査票は「Excel 調査票」のみのため、表計算ソフトは必須です。

#### <通信環境>

インターネットが接続できる環境(ブロードバンド環境を推奨)

#### ☆管轄の調査経由機関(都道府県、保健所設置市・特別区、保健所)が、オンライン調査システムを 利用している必要があります。

## 利用環境が整っていれば、早速インターネットでの提出を始めてみましょう!

### ① 管轄の保健所へ「オンライン利用希望申請書」を提出しましょう

厚生労働省ウェブサイト ([https://www.mhlw.go.jp/toukei/saikin/hw/byouin/h091013](https://www.mhlw.go.jp/toukei/saikin/hw/byouin/h091013-1.html)-1.html) にある「オ ンライン利用希望申請書【新規提出 分】」に必要事項を記入の上、管轄の保健所へ提出してください。 後ほど、保健所から政府統計コード、調査対象者ID、パスワードが配付されます。

# ② 利用ガイドを見ながら、調査票を提出しましょう

政府統計コード、調査対象者 ID、パスワードが配付されたら、 厚 生 労 働 省 ウ ェ ブ サ イ ト ( [https://www.mhlw.go.jp/toukei/saikin/hw/byouin/h091013](https://www.mhlw.go.jp/toukei/saikin/hw/byouin/h091013-1.html) -1.html) に あ る 「 オ ンライン調査利用ガイド」を見ながら進めていきましょう。

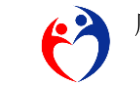